# **RelativeLayout**

## **Sumario**

- [1](#page-0-0) [Introdución](#page-0-0)
- [2](#page-1-0) [Casos prácticos](#page-1-0)
	- ♦ [2.1](#page-1-1) [Vistas sen referencias de posición](#page-1-1)
	- ♦ [2.2](#page-3-0) [Vistas posicionadas en relación a outras vistas](#page-3-0)
	- ♦ [2.3](#page-5-0) [Vistas posicionadas en relación ao pai e a outras vistas](#page-5-0)

## <span id="page-0-0"></span>**Introdución**

- Tamén é outro dos layouts máis comúns.
- As vistas (views) poden **posicionarse** en relación:
	- a **outras views** (o que está arriba, abaixo, a dereita,...). Para iso vai facer falla usar **IDs**. ♦
		- ◊ android:layout\_above
		- ◊ android:layout\_below
		- ◊ android:layout\_toLeftOf
		- ◊ android:layout\_toRightOf
		- ◊ android:layout\_alignLeft
		- ◊ android:layout\_alignRight
		- ◊ android:layout\_alignTop
		- ◊ android:layout\_alignBottom
		- ◊ android:layout\_alignBaseline
	- ao seu **contedor ou pai**, que é un layout (arriba, centrado, abaixo, ...). ♦
		- ◊ android:layout\_alignParentLeft
		- ◊ android:layout\_alignParentRight
		- ◊ android:layout\_alignParentTop
		- ◊ android:layout\_alignParentBottom
		- ◊ android:layout\_centerHorizontal
		- ◊ android:layout\_centerVertical
		- ◊ android:layout\_centerInParent

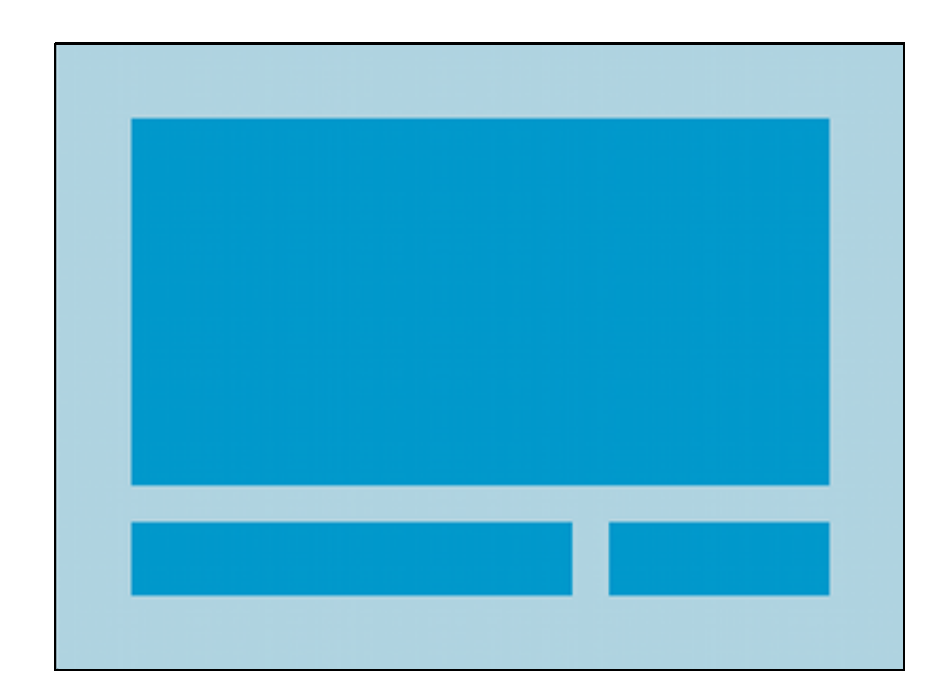

- É un layout moi potente, que facilita o deseño e fai sinxelo entender o arquivo xml.
- Como norma, se un layout ten varios LinearLayout aniñados, é necesario substituílos por un RelativeLayout.
- Como se dixo, o posicionamento dun View faise en base a o seu contedor pai ou en base a outro View referenciado polo seu id.
- Se non se referencia a posición, por defecto, todos as views fillas son postas na parte esquerda superior do seu contedor.

Pódense consultar todas as opcións de posicionamento en:

- Referencias:
	- ♦ RelativeLayout:<http://developer.android.com/guide/topics/ui/layout/relative.html>
	- ♦ Opcións de posicionamento:<http://developer.android.com/reference/android/widget/RelativeLayout.LayoutParams.html>

## <span id="page-1-0"></span>**Casos prácticos**

• Comezamos creando un novo proxecto: **U2\_05\_Relative**

#### <span id="page-1-1"></span>**Vistas sen referencias de posición**

• No seguinte xml as vistas (botóns neste caso) non teñen unha referencia de posición, polo tanto, todas van estar ubicadas na posición esquerda-superior.

```
<RelativeLayout xmlns:android="http://schemas.android.com/apk/res/android"
   xmlns:tools="http://schemas.android.com/tools"
   android:layout_width="match_parent"
   android:layout_height="match_parent" >
   <Button
       android:layout_width="wrap_content"
       android:layout_height="wrap_content"
       android:text="Preme 1"/>
  <Button
       android:layout_width="wrap_content"
```

```
android:layout_height="wrap_content"
android:text="Preme 2" />
```
<Button

```
android:layout_width="wrap_content"
android:layout_height="wrap_content"
android:text="Preme 3" />
```
</RelativeLayout>

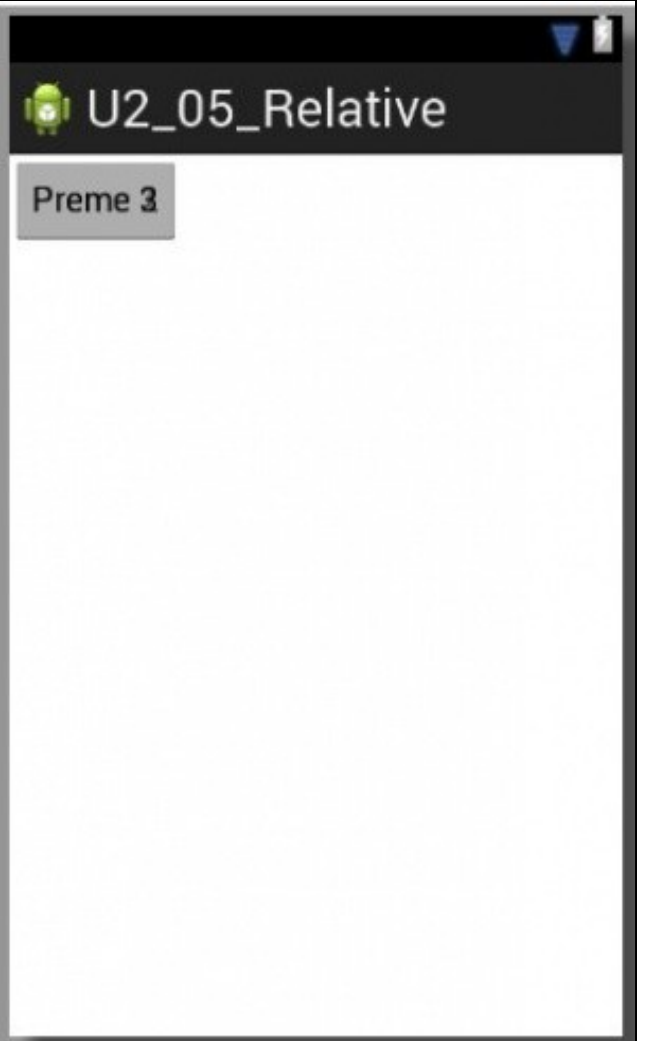

### <span id="page-3-0"></span>**Vistas posicionadas en relación a outras vistas**

• Para iso precisamos crear un identificador (ID) para a vista/s que se van usar como referencia.

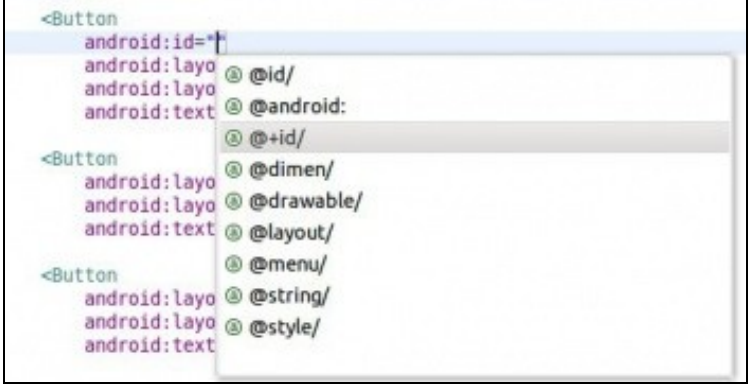

• E logo na vista que se desexa ubicar en relación a outra vista facer uso dese ID.

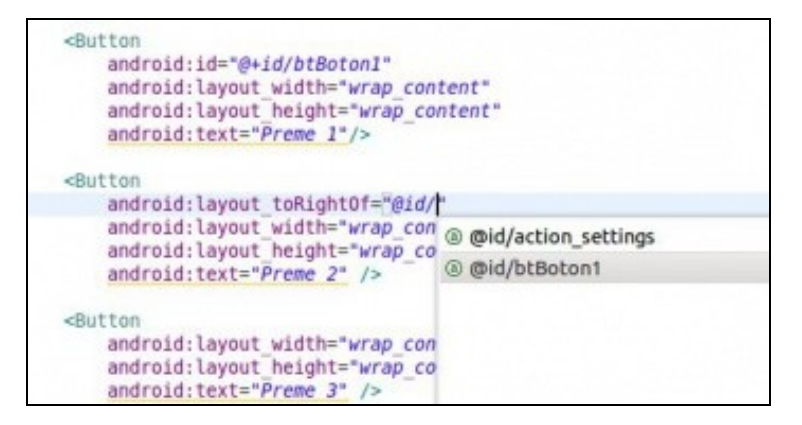

#### • A continuación o contido XML do layout:

```
<RelativeLayout xmlns:android="http://schemas.android.com/apk/res/android"
   xmlns:tools="http://schemas.android.com/tools"
   android:layout_width="match_parent"
   android:layout_height="match_parent" >
    <Button
       android:id="@+id/btBoton1"
       android:layout_width="wrap_content"
       android:layout_height="wrap_content"
        android:text="Preme 1"/>
   <Button
android:layout_toRightOf="@id/btBoton1"
        android:layout_width="wrap_content"
        android:layout_height="wrap_content"
       android:text="Preme 2" />
    <Button
       android:layout_below="@id/btBoton1"
       android:layout_width="wrap_content"
       android:layout_height="wrap_content"
        android:text="Preme 3" />
```
</RelativeLayout>

• A imaxe amosa a representación gráfica do layout.

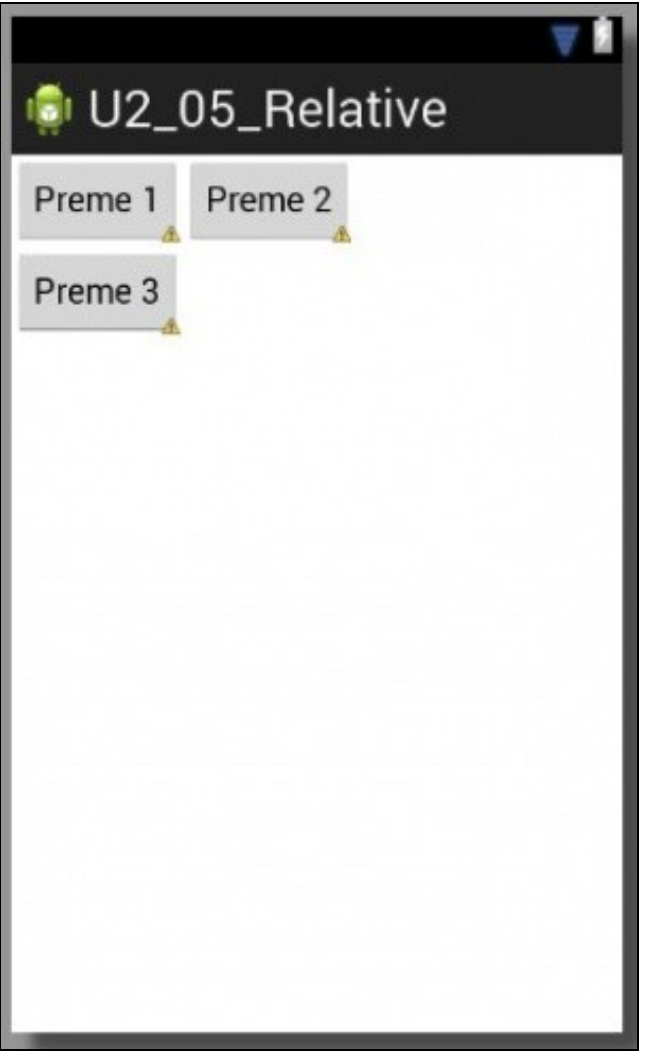

#### <span id="page-5-0"></span>**Vistas posicionadas en relación ao pai e a outras vistas**

```
<RelativeLayout xmlns:android="http://schemas.android.com/apk/res/android"
   xmlns:tools="http://schemas.android.com/tools"
   android:layout_width="match_parent"
   android:layout_height="match_parent" >
   <Button
       android:id="@+id/btBoton1"
       android:layout_width="wrap_content"
       android:layout_height="wrap_content"
       android:text="Preme 1"/>
   <Button
       android:layout_toRightOf="@id/btBoton1"
       android:layout_width="wrap_content"
       android:layout_height="wrap_content"
       android:text="Preme 2" />
   <Button
       android:layout_below="@id/btBoton1"
       android:layout_width="wrap_content"
       android:layout_height="wrap_content"
       android:text="Preme 3" />
   <Button
       android:id="@+id/btBoton4"
       android:layout_centerInParent="true"
       android:layout_width="wrap_content"
       android:layout_height="wrap_content"
       android:text="Preme 4" />
   <Button
       android:layout_alignBaseline="@id/btBoton4"
       android:layout_alignParentRight="true"
       android: layout width="wrap_content"
       android:layout_height="wrap_content"
       android:text="Preme 5" />
```
</RelativeLayout>

• Observar os botóns **Preme 4** e **Preme 5** como teñen algunha referencia ao Pai para ser ubicados.

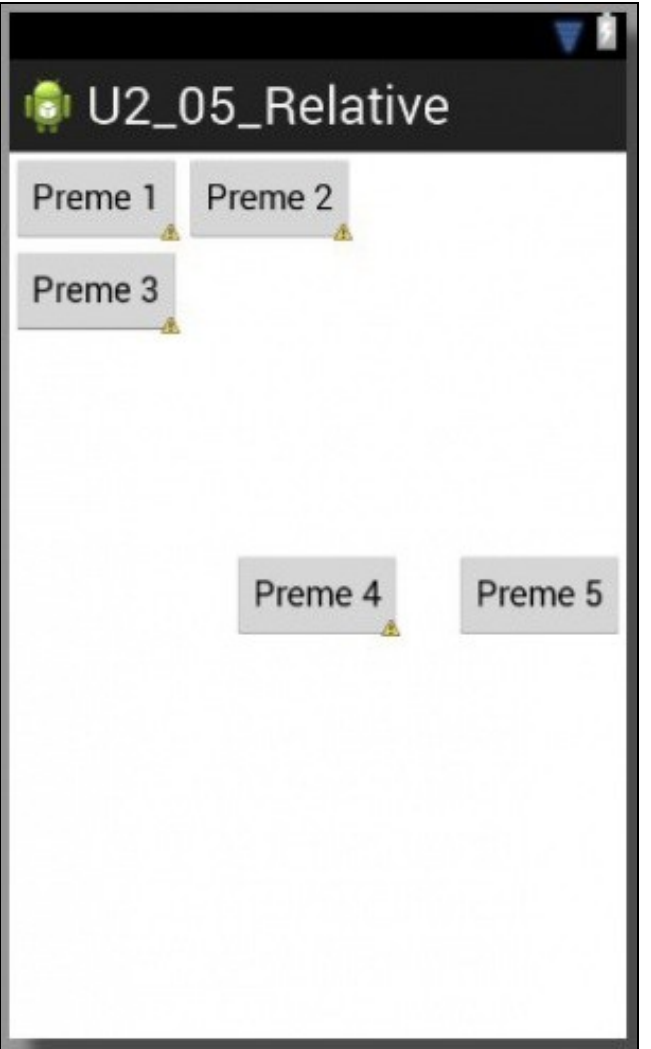

-- [Ángel D. Fernández González](https://manuais.iessanclemente.net/index.php/Usuario:Angelfg) e [Carlos Carrión Álvarez](https://manuais.iessanclemente.net/index.php/Usuario:Carrion) -- (2015).